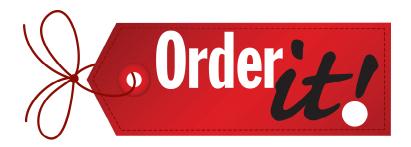

# Order It!

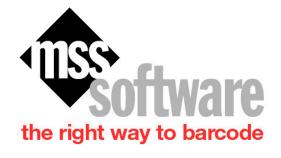

2929 Eskridge Road

Suite TS-2

Fairfax, VA 22031

Tel: 800-428-8643

Fax: 703-783-0319

Web: mss-software.com

# **MSS Software**

- Specializes in developing data collection applications for barcode terminals.
- Sells and rents barcode equipment from major Auto ID manufacturers.
- Has been in business since 1984 and is incorporated in the state of Virginia.

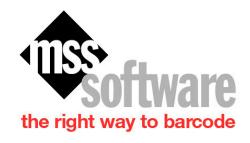

# Our Corporate Customers Include:

#### Fortune 500 Compaines

- General Electric, Honeywell, Lockheed Martin

#### Auto Manufacturers

- Ford, Toyota, Honda, General Motors

#### Chemical Companies

- Dupont, Wyeth, Merck, Bristol Myers

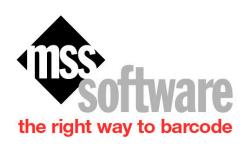

#### **Our Government Customers Include:**

#### **Federal:**

- CIA and FBI
- U.S. Army, Navy, Marines, and Air Force
- National Institutes of Health and the VA Hospitals

#### **State and County:**

- Delaware, Illinois, and Ohio
- Florida, New Jersey, and Pennsylvania

## **Order It!**

- Provides fast and accurate automatic order entry using barcoding.
- Performs automatic calculations on the order forms.
- Improves accuracy by eliminating hard to read handwritten order.
- Allows the sales team to take more order because of improved efficiency.

# Order It! Consists of:

- A barcode reader to scan the SKU's or UPC codes of a product you are selling.
- Software for your PC that automatically fills in the order with the data captured from the barcode reader.

## **How Order It! Works**

- You start the whole process by scanning in items and entering quantities.
- Then, you import the data from the scanner into the form.
- Fill out the company information, such as name and address.
- Print or save the form for later printing.

# Taking the Order

First—take the order for the customer using the handheld scanner by scanning in items and entering quantities.

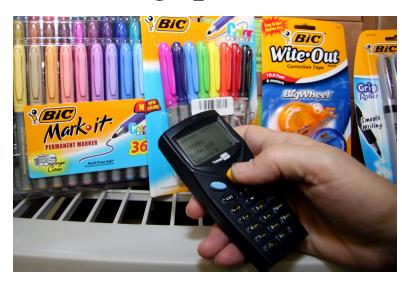

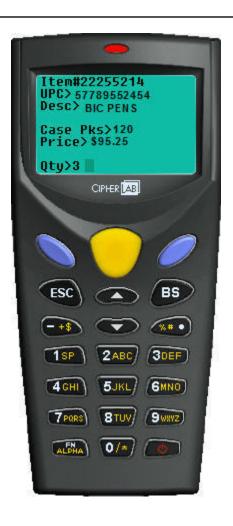

# Open Order It! On Your PC.

Second— Open up the Order It! Application
Program to fill in the order.

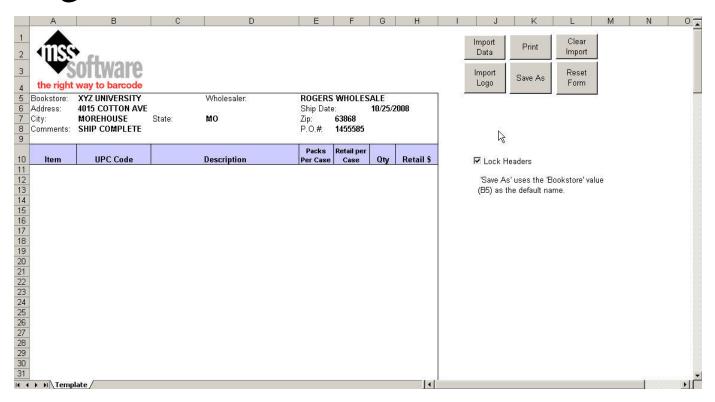

# Import the Data From the Scanner

The data is transferred to the order form.

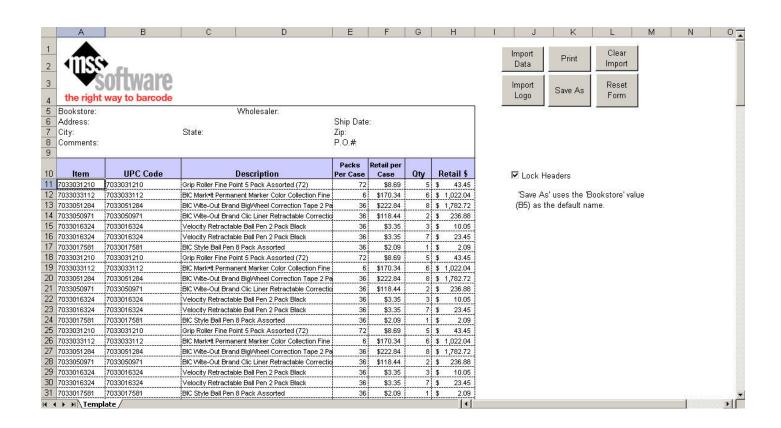

## Fill in the Header Information.

Type in the sold to and ship to information.

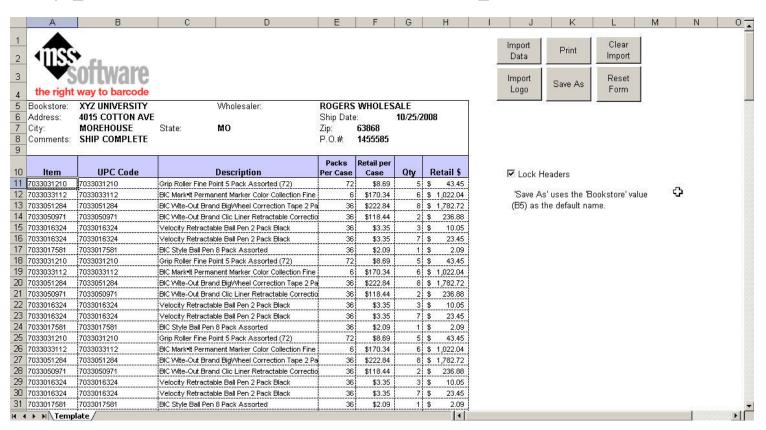

## Print or Save the Form.

Now, you can print or save the form for printing later. Since it is saved as an Exel form you can import this data into your database.

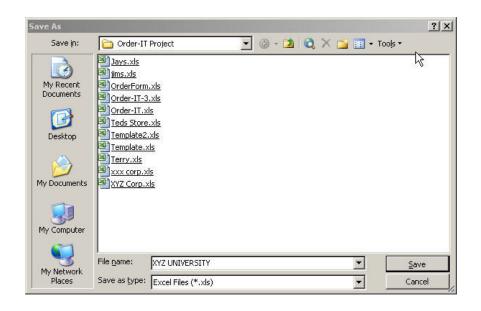

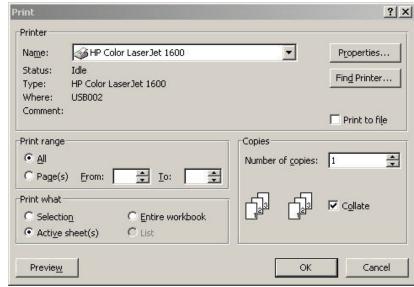

### **Reset the Form**

Next, you can reset the form, so you can process an order for the next customer.

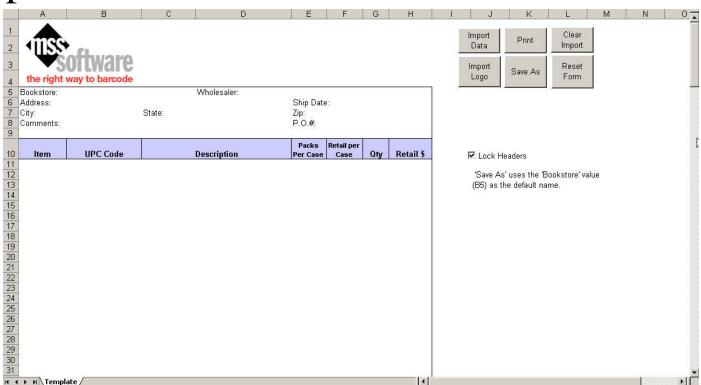

# Support

- MSS Software offers technical support for Order It!
- We are available 8:30 am to 5:30 pm, Monday thru Friday, EST.

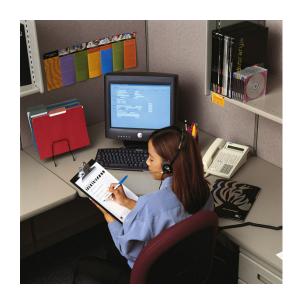

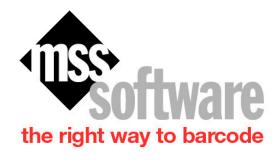